# **Data manager**

**On this page:**

- [Running the Data Manager](#page-0-0)  $\bullet$
- [Data Manager commands](#page-0-1)
	- [Deleting selected resource](#page-2-0)
	- [Deleting selected user](#page-2-1)
	- <sup>o</sup> [Deleting selected branch](#page-2-2)
	- <sup>o</sup> [Deleting revisions](#page-3-0)

Teamwork Cloud is equipped with a Data Manager for administrative processes. You need to download the data manager zip file and extract it to the machine where you installed Cassandra. Before using Data Manager, we recommend that yo[u backup your database](https://docs.nomagic.com/display/TWCloud2021x/Backup+and+restore+data+procedures) in the same manner as you do before using the migration tool. You can download the DataManager tool from the same location you download the migration tools for the Cassandra database and UML meta-model.

# <span id="page-0-0"></span>**Running the Data Manager**

To run Data Manager

1. Stop the Teamwork Cloud server.

If the command-line migration tool is running, it needs to be stopped as well.

2. Make sure Cassandra is up and running.

The ports through which Data Manager is connected to Cassandra are **9160** and **9042**.

- 3. Download **DataManager.zip**.
- 4. Extract the zip file to the machine where you installed Cassandra.
- 5. On the command line, change the directory to the DataManager folder. Type the command ./datamanager -help (or datamanager.bat -help on Windows) to display available commands like the following.

./datamanager -help

6. Run your desired command to show the list of users like the following:

./datamanager -lu

(On Windows, use datamanager.bat -lu)

Datamanager will connect to Cassandra on localhost using anonymous authentication. If your Cassandra node is configured to bind to a specific IP address (by default ports 9160 and 9042 bind to all interfaces), or if you have configured Cassandra to use an authenticator other than

 $\mathcal{A}$ The log file of Data Manager appears in the following directory:

<user folder>/.twcloud/2021x/datamanager.log

### <span id="page-0-1"></span>**Data Manager commands**

The following table outlines the commands you can use in Data Manager to manage your data.

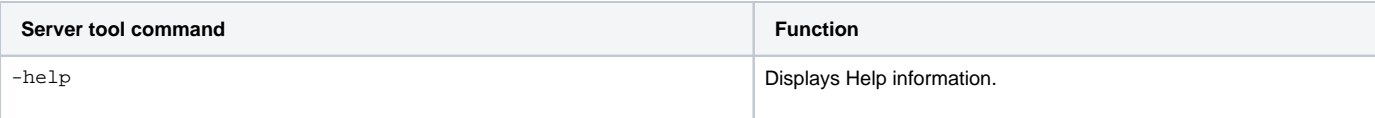

Λ

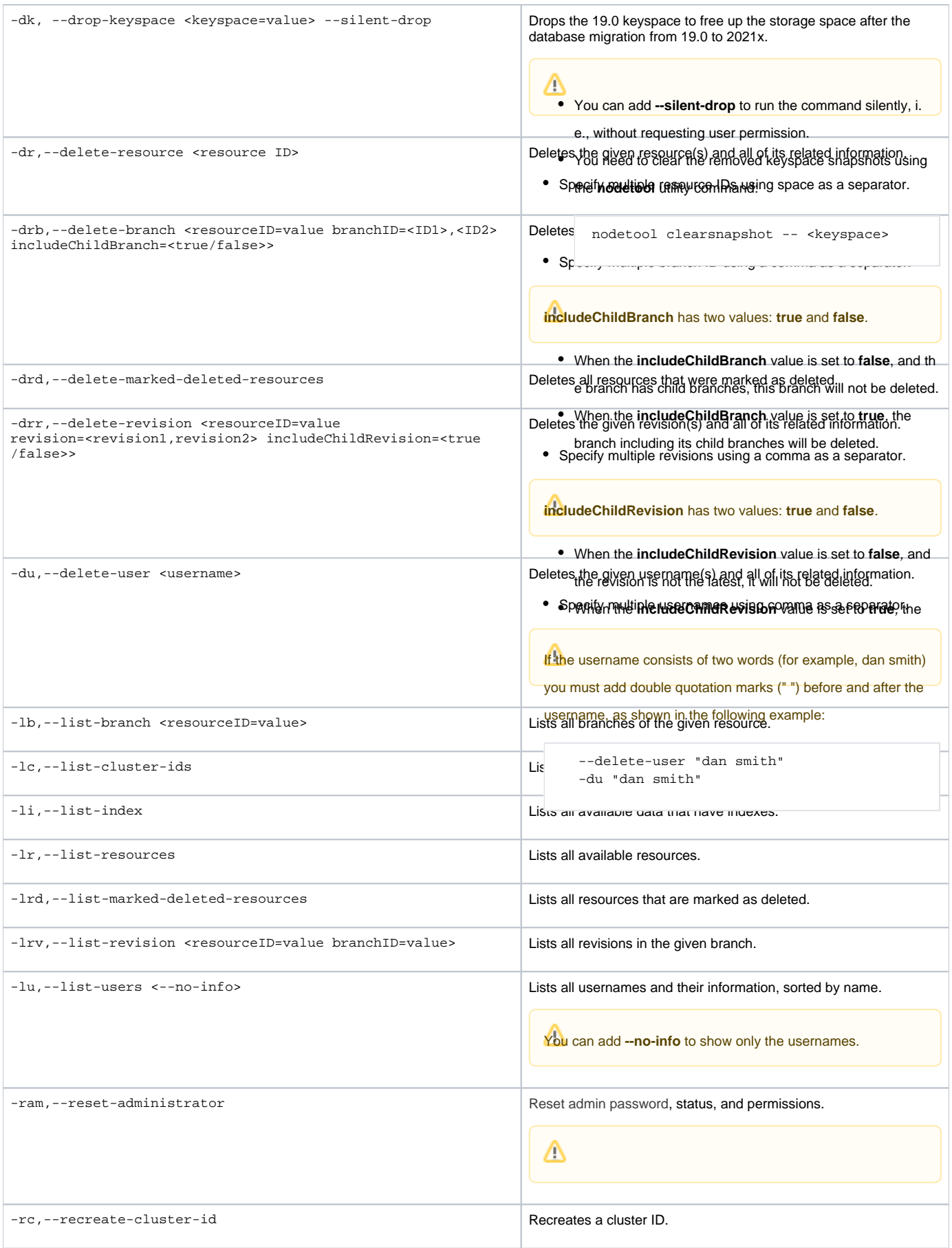

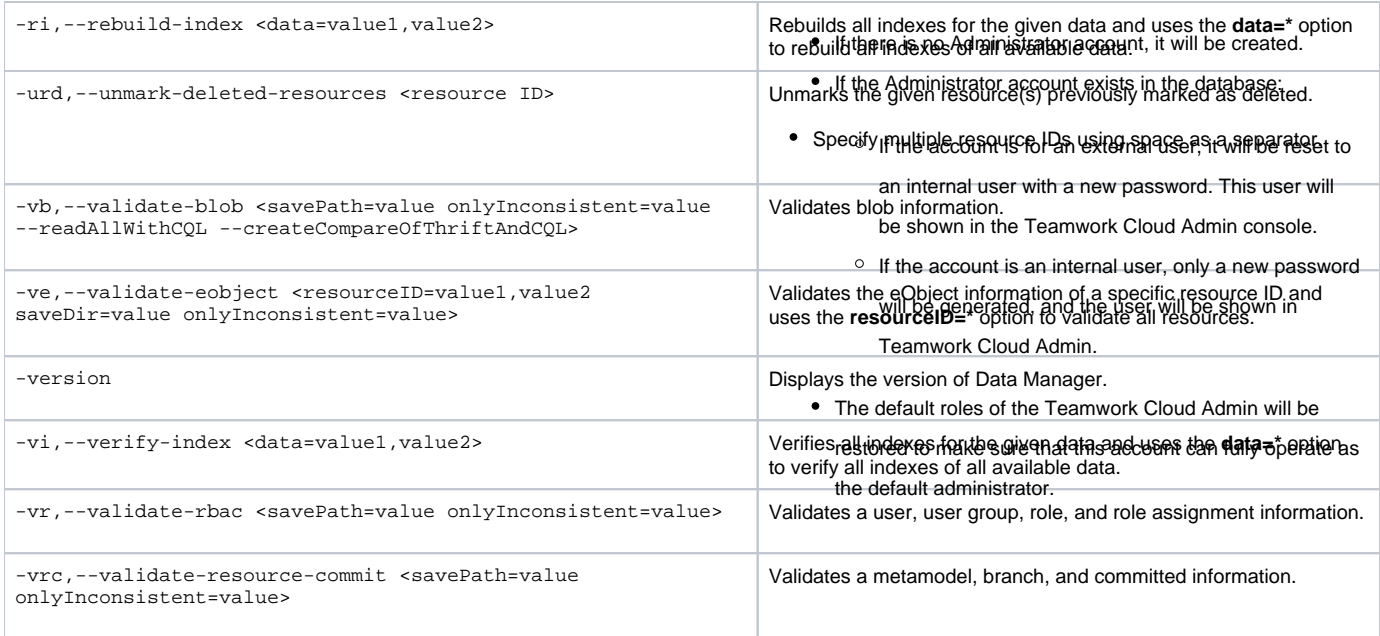

The **delete** command to delete resources and users works as follows.

#### <span id="page-2-0"></span>**Deleting selected resource**

-dr,--delete-resource <resource ID> <resource ID> ...

These commands delete a selected resource and all of the following resource-related information:

- Tags information of the resource.
- Category information (the resource will be removed from all categories).
- Branch information.
- Commit information.
- Role assignment information (role assignment information related to the resource will be removed).
- Locking information.

#### <span id="page-2-1"></span>**Deleting selected user**

-du,--delete-user <username>,<username> ...

This command deletes a selected user and all of the following user-related information:

- Role assignment information (all role assignment information belonging to the user will be removed).
- Session (the existing user session will be removed).
- Lock information (model elements in projects locked by the user will be unlocked).
- User group information (the user will be removed from all user groups).

In the modeling tool's history panels, the word deleted will appear in brackets next to the deleted users.

#### <span id="page-2-2"></span>**Deleting selected branch**

-drb,--delete-branch <resourceID=value branchID=<ID1>,<ID2> includeChildBranch=<true/false>>

The branch-related information which will be removed together with the branch includes:

- Tags information of each revision in the branch
- Object information created/modified at each revision in the branch
- Commit information of each revision in the branch
- Locking information of each object locked in the branch
- Branch information of the branch
- If the branch has child branches, depending on the **includeChildBranch** value, the branch will be deleted or not:
	- When the **includeChildBranch** value is set to False and the branch has child branches, then this branch will not be deleted.
		- When the **includeChildBranch** value is set to True, then even if the branch has child branches it will be deleted.

## <span id="page-3-0"></span>**Deleting revisions**

-drr,--delete-revision <resourceID=value revision=<revision1,revision2> includeChildRevision=<true/false>>

The revision-related information which will be removed together with the revision includes:

- Tags information of the revision
- Object information created/modified at the revision
- Commit information of the revision
- Locking information of objects whose id's do not exist anymore in the branch that the revision belongs to
- Branch information of the branch if the revision was the first revision of the branch
- If a selected revision is not the latest, depending on the **includeChildRevision** value, the revision will be deleted or not:
	- When the **includeChildRevision** value is set to False, and the revision is not the latest, then it will not be deleted.
		- When the **includeChildRevision** value is set to True, then revisions upward and branches within it from the selected version will be deleted.

#### **Related pages**

- [Backup and restore data procedures](https://docs.nomagic.com/display/TWCloud2021x/Backup+and+restore+data+procedures)
- [Migrating data and upgrading Teamwork Cloud](https://docs.nomagic.com/display/TWCloud2021x/Migrating+data+and+upgrading+Teamwork+Cloud)